# 静岡市職員擦用試験 受験票印刷方法

## **【手順①】**

採用試験申込時に登録したメールアドレスに、「受験票 発行の連絡 |メールが届くため、メールを開き、本文に 記載された静岡市職員採用ウェブサイトURLから、電子 申請(マイページ)にアクセスする。

 $\sim$  静岡市職員採用ウェブサイトURL  $\sim$ 

[https://shizuoka-city-saiyou.jp/rel\\_exam/post-7289/](http://#)

# **【手順②】**

登録したメールアドレスとパスワードを入力してログインする。

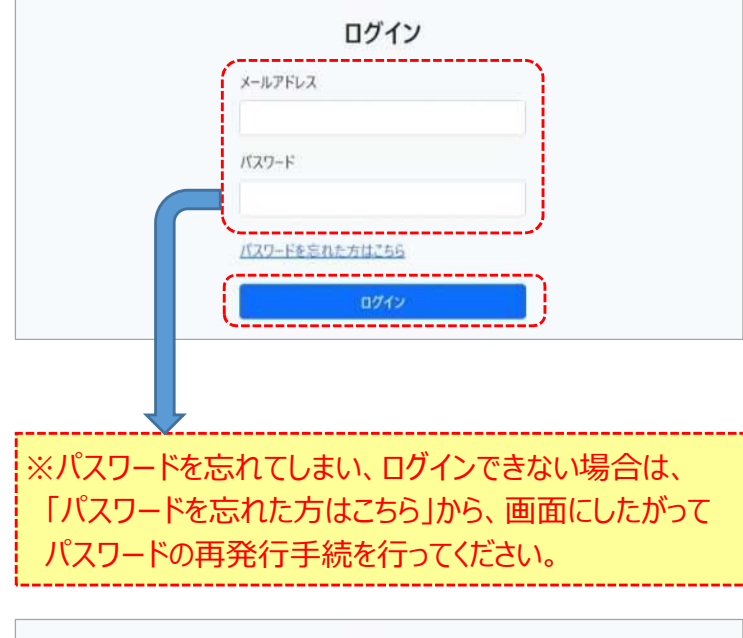

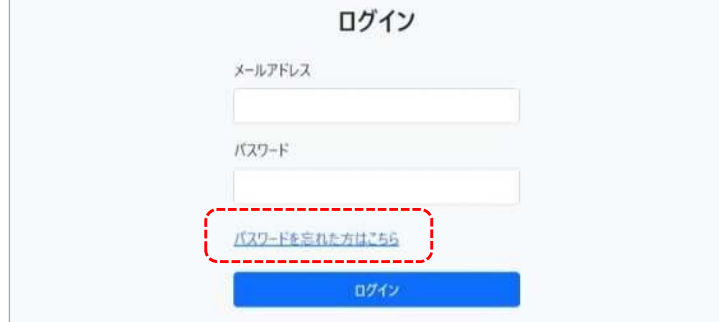

### **【手順③】**

メニューから「受験票」の「ダウンロード」をクリック。

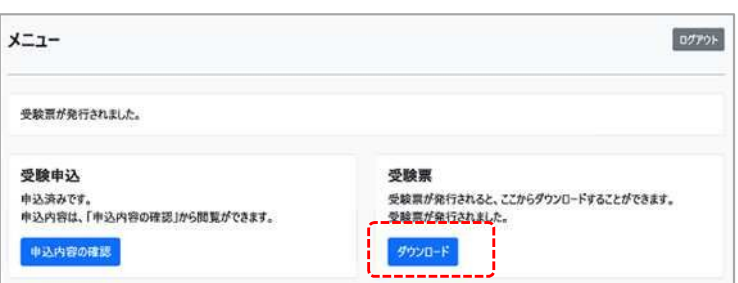

#### **【手順④】**

1ページ目に「受験票」、2ページ目に「受験票控え」が 表示される。

1ページ目

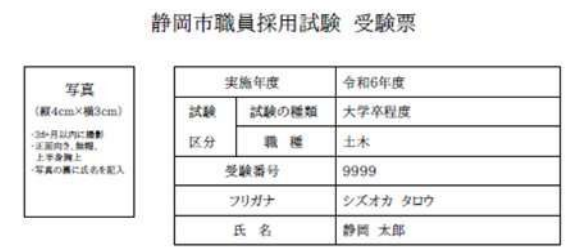

#### 2ページ目

#### 《注意事項及び静岡市職員採用試験受験票控え》

- 第1次試験筆記試験受験に当たっての注意事項
- 1 受験票に記載された内容について、試験区分、氏名に間違いがないか確認してください。
- 2 試験当日は、試験会場受付において、係員に受験票を提示してから入場してください。
- 3 集合時刻になると同時に説明を開始しますので、それまでに必ず着席してください。
- 4 持ち物 ·受験票 ·HBの鉛筆数本 ·消しゴム ·時計

#### **【手順⑤】**

「受験票」と「受験票控え」を**A4サイズ**でそれぞれ **片面印刷**する。

※受験票の当日再発行はできませんので、**早めに印刷可能か確認してください。** (例年、試験日直前になって、プリンタが故障して印刷できない、印刷設定がうまくいかないなどの問合せがあります。) ※印刷できないなどの不具合のある方は、**6月7日(金)までに必ず人事委員会事務局へ電話で連絡**をしてください。

**【お問合せ先】 静岡市人事委員会事務局 任用係 電 話︓054-221-1495 メール︓jinji-iinkai@city.shizuoka.lg.jp**